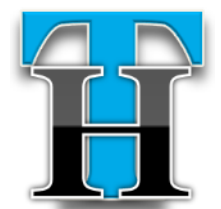

# Techacker Magazine

## **April 2012**

**Anurag Bansal**

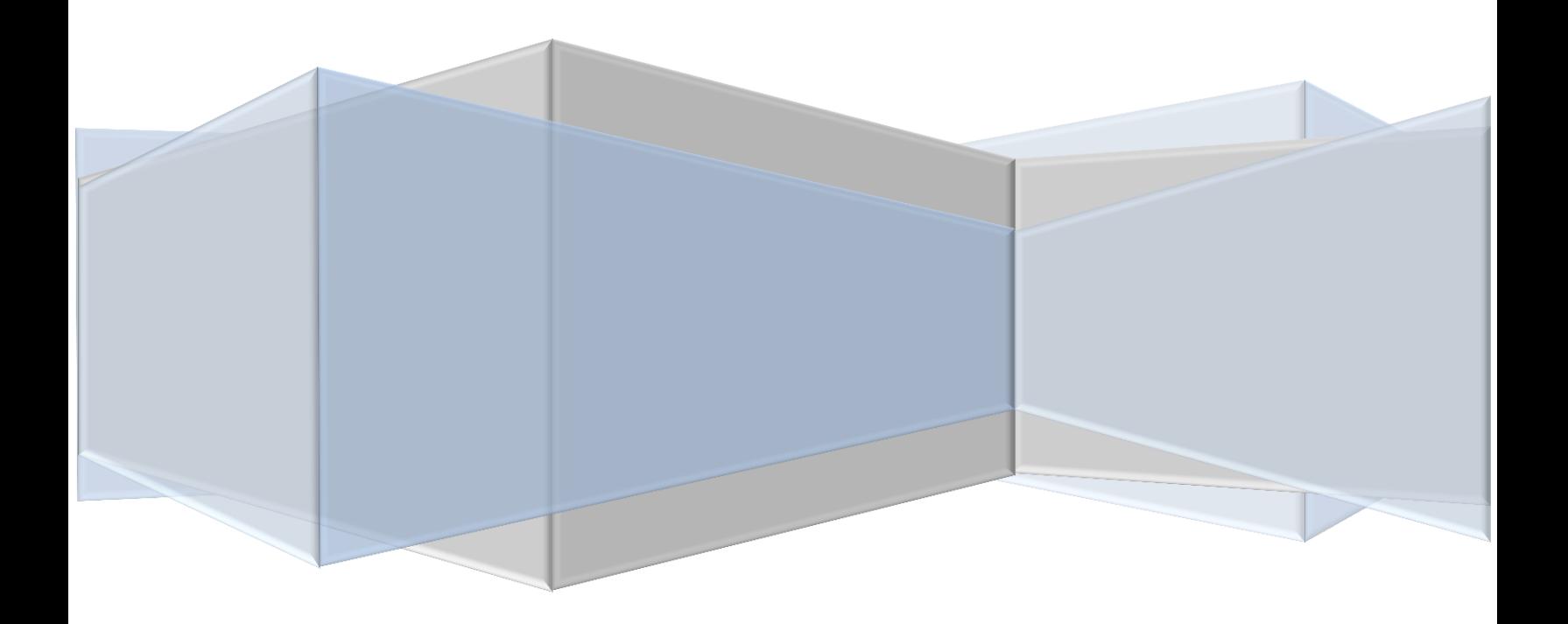

Techacker.com http://www.techacker.com Twitter: @techacker Facebook: techacker Google+: techacker

Copyright : 2006-2012 © Anurag Bansal

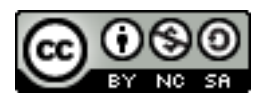

Ħ

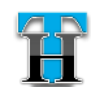

## Table of Contents

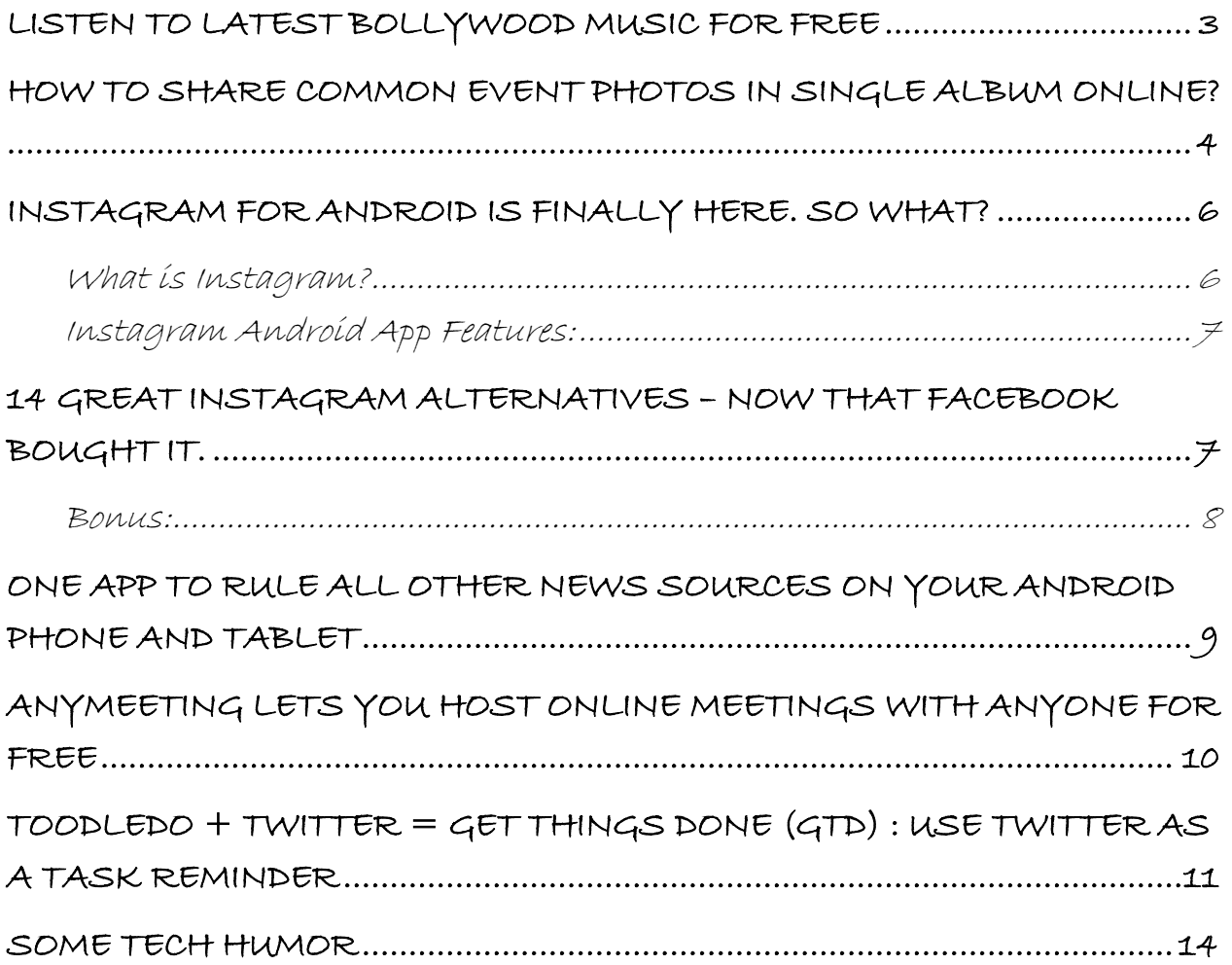

<span id="page-3-0"></span>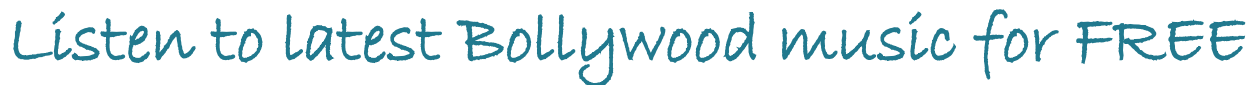

aana.com is like Pandora for the Bollywood music fans. It is a feature rich beautifully designed site that supports almost all web formats including HTML5, so you can very well use it on iPad too. For other people including Android users, the site plays in full desktop format and you can pretty much do everything you can do on a computer.  $\overline{G}$ 

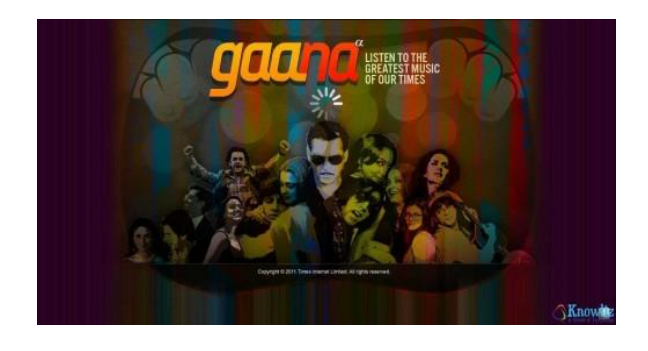

Instead of creating individual iOS and Android apps the site relies on browser capabilities of the respective devices. Only drawback of this step is that the background streaming is not possible in many cases. As soon as the browser goes in the background, music stops on my Android tablet and smart phone. Apple iPad users also report not being able to skip to the next song in the playlist though current playing song continues to play…something that can be achieved only with a native app.

Nonetheless, Gaana.com can be used on any operating system – PC, Mac, Linux, Android, iOS or anything else that has browser capabilities.

Ħ

You necessarily don't need to create an account to use the site but you will receive a better experience if you link it with Twitter and/or Facebook accounts. You can save your favorite songs, playlist, albums etc. and share them with your friends.

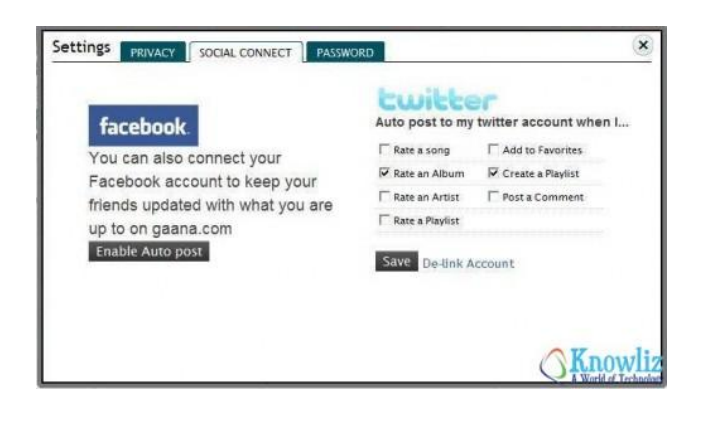

Check out various screenshot images of the site online on the Techacker blog.

The best experience of Gaana.com comes in the full screen mode. Full screen mode features a dazzling bar in the center and a moving clock slider. On the side you see recommendations based on the current playing song. You can also

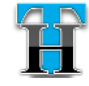

like, share or control song on this screen.

After I started using Gaana.com, I almost forgot using Pandora. The ad-free unlimited song plays didn't leave anything more to ask from this

site. Gaana.com is a must for anyone interested into Bollywood songs. Some other users have also liked Raaga.com, Saavn.com.

Check them out and let me know which one you like the most.

## <span id="page-4-0"></span>How to share common event photos in single album online?

hether it is a party, gettogether, celebration or any other event, most of us use our own cameras to take photos. Now the tough part is to get all these photos in a place so that everybody gets a chance to see all the fun moments. Asking people to share them individually makes it a mess  $W'$ 

because not everyone gets a chance to see all the photos at the same time. Wouldn't it be great if there is a common place everyone can put the photos they took during the event and then everyone has access to all photos at the same time?

Yogile is definitely that common

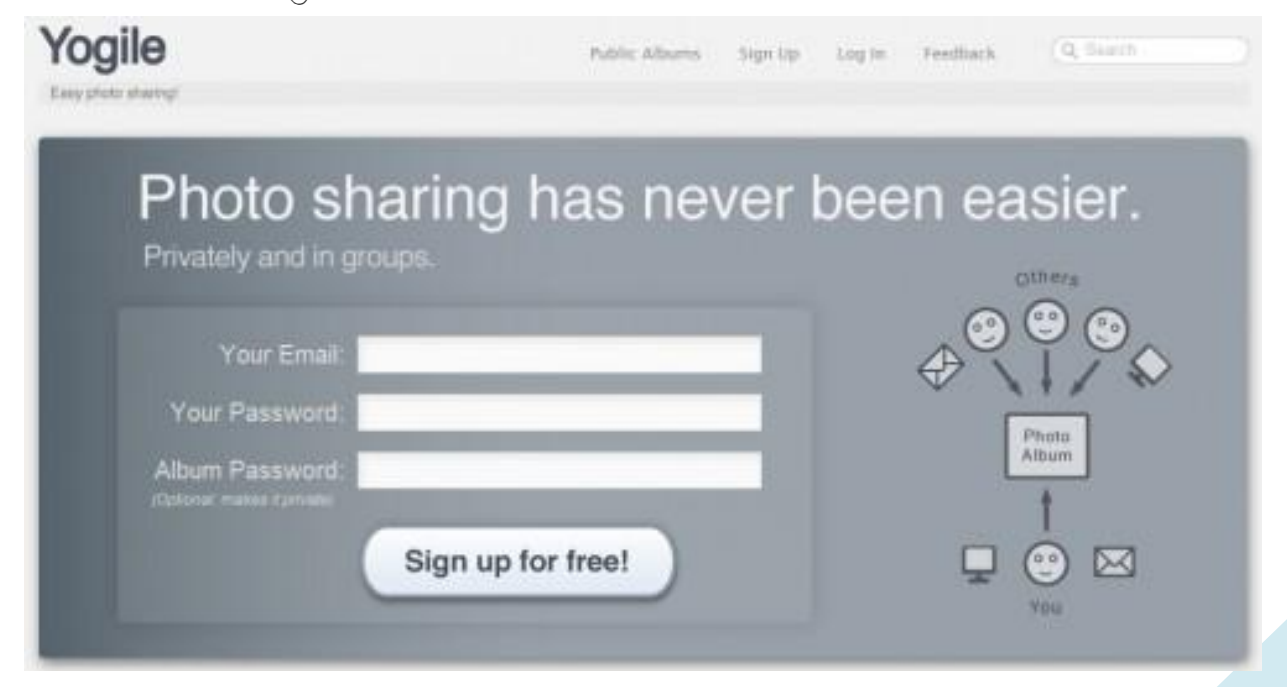

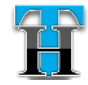

place.

Yogile is a super simple photo sharing service that lets you easily collaborate and share group photos. With Yogile, you can create private group albums where every invited member can add

> Facebook is definitely not a good place for sharing photos from a common event.

photos to.

After you have created an album for the event, you can share the URL and the password with the people you want to get photos from. They can just go to the URL you shared for the album and after entering the password upload the photos from their computers. You can also upload photos using email attachments.

So in short Yogile provides you the following features:

- It lets multiple people contribute photos at a single place with ease.
- Add photos as e-mail attachments or uploads through the site.
- Customizable URL and e-mail address per album, to share with anyone who wants to add photos.
	- No need for these users to register to contribute photos to your album.
- Download photos individually or all at once as a zip file.
- Enter password to create private albums. If you leave the password blank that makes it a public album, so any one can see and contribute photos to it.

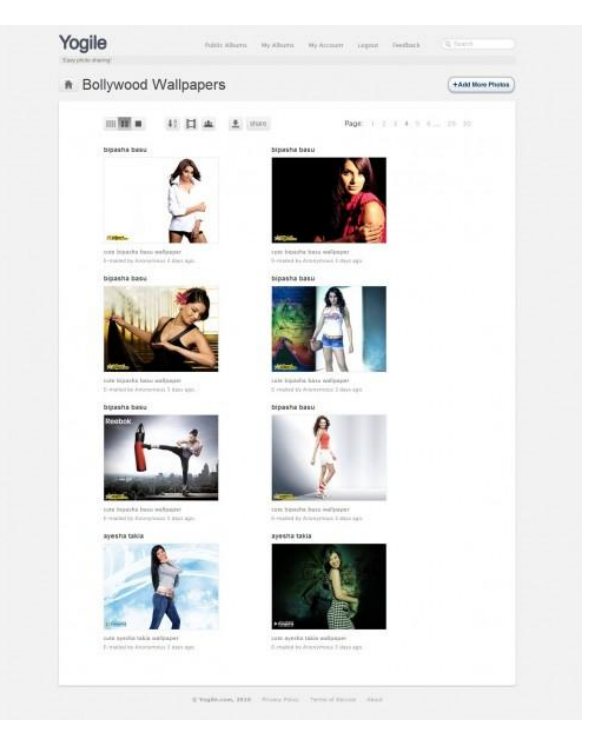

Could you ask more? Probably not! And yes it is FREE too. Yogile gives you 100MB storage every month. You can upgrade to get more space if you want.

Well, now don't worry for your next trip who all took the photos and how and when you will get to see them. Just create an album on Yogile and let everyone upload photos to this album. Once everyone has shared their photos, all people can download the entire album as a zip file or download them individually.

Isn't it what makes it super easy to collectively take photos in an event and then share with everyone?

Let us know in comments how you have done it so far. Is Yogile going to make a difference in the way you share photos within a group?

## <span id="page-6-0"></span>Instagram for Android is finally here. So what?

witter, Facebook and everywhere else on the web, the buzz word today is What!<br>Witter, Facebook and<br>everywhere else on the web, the<br>lustagram for Android'. I don't get it. What's the big deal about it? Why is Instagram so important for Android? Didn't Android already has far more feature rich photo sharing/editing apps? Let's look at some of its feature and see why it is

and isn't such a big deal.

#### <span id="page-6-1"></span>What is Instagram?

Instagram is a fast and fun way to share your pictures with friends. Simply snap a photo using the camera or upload an existing image from Gallery, then choose a filter to transform the look and feel. Pictures

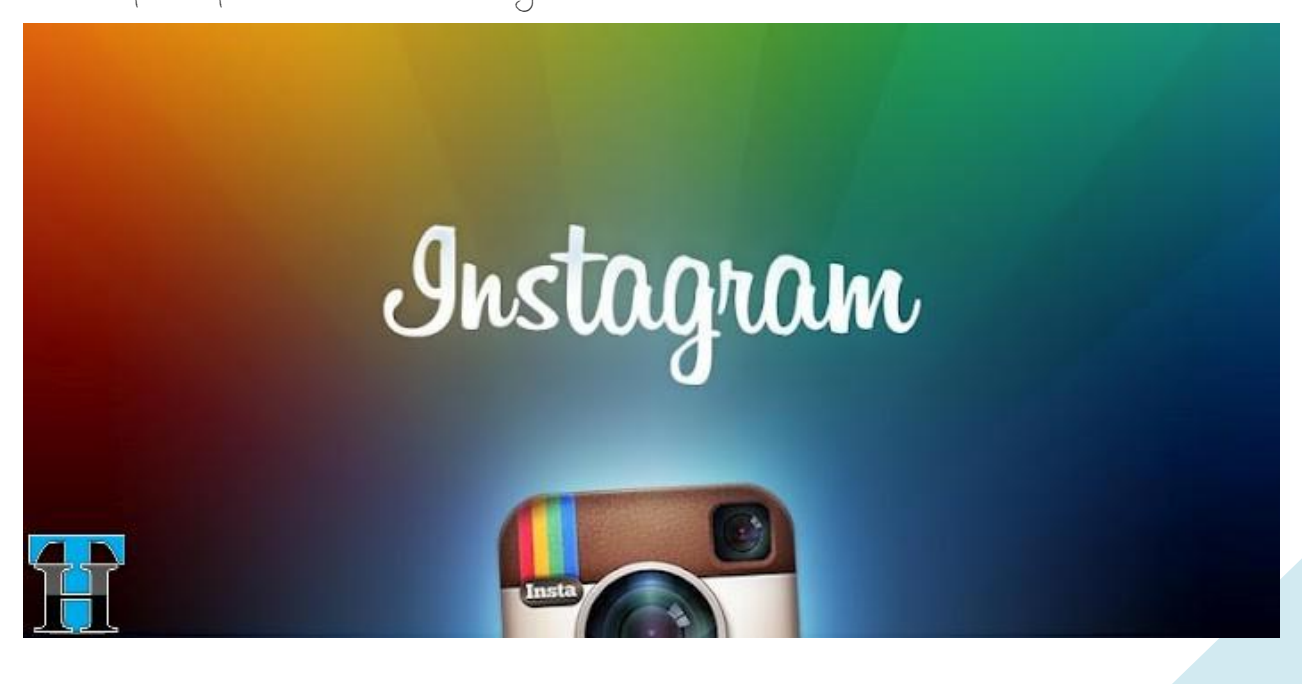

are shared on Instagram, and can be easily uploaded to other social media platforms including Twitter, Facebook, Foursquare and Tumblr.

#### <span id="page-7-0"></span>Instagram Android App Features:

- 1. Share your photos in a simple photo stream with friends.
- 2. 100% free custom designed filters and borders.
- 3. Instant sharing to Facebook, Twitter, Tumblr, and Foursquare.
- 4. Interact with friends through giving & receiving likes and comments.
- 5. Full front & back camera support .

All of these features are available in [Pixlr-o-matic,](http://j.mp/HnKCjK) [Picplz,](http://j.mp/HnL01N) [EyeEm,](http://j.mp/HnLbKp) [Snapbucket,](http://j.mp/HnLlSg) [Lightbox,](http://j.mp/HnLAwA) [Mobli](http://j.mp/HnLGnR) and other Instagram alternative Android apps. Pixlr-o-matic in fact has far more image editing features than Instagram. So essentially I don't understand why there is such a hype about Instagram.

May be the hype is because it was a popular app on iPhone then why not on Android. To me, it seems like Instagram is pretty late to the party and still doesn't offer many features it offers on iPhone such as Tilt Shift/Blur, Share from Feed, Live Preview and Share to Flickr.

One good thing about Instagram is obviously the user base. It claims to have 30+ Million registered users uploading 5+ Million photos per day.

What do you think about Instagram? Have you tried it yet? Share your opinion about it. Which app do you use for photo sharing on your Android phone.

## <span id="page-7-1"></span>14 Great Instagram Alternatives – Now that Facebook bought it.

[acebook bought Instagram](http://goo.gl/kfboc) for **\$1 Billion few weeks after it** was [launched on](http://www.techacker.com/2012/04/instagram-for-android-is-finally-here-so-what/)  <u>Androíd</u>. Instagram earlíer was an iPhone only app and it still doesn't have a full feature website  $-\underline{\text{just}}$  a [landing page](http://instagram.com/). Instagram's biggest strength is its user base which as per the last public record was over 27 Million users on iPhone. Then Francisco

Android users have poured in from last week or so. Clearly Instagram has over 30 Million users, which is huge, very huge advantage. And this is why Facebook probably bought it for a whopping \$1 Billion.

Anyway, if you are not happy about this news and feel Instagram might get sucked into Facebook pretty

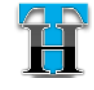

soon. If you fear Instagram may 2. <u>[Snapbucket/Photobucket](https://play.google.com/store/apps/details?id=com.photobucket.android.snapbucket)</u> soon stop adding features, there are 3. <u>[Adobe Photoshop Express](https://play.google.com/store/apps/details?id=com.adobe.psmobile)</u> plenty of great Instagram 4. [PicsArt](https://play.google.com/store/apps/details?id=com.picsart.studio) alternatives available for you.

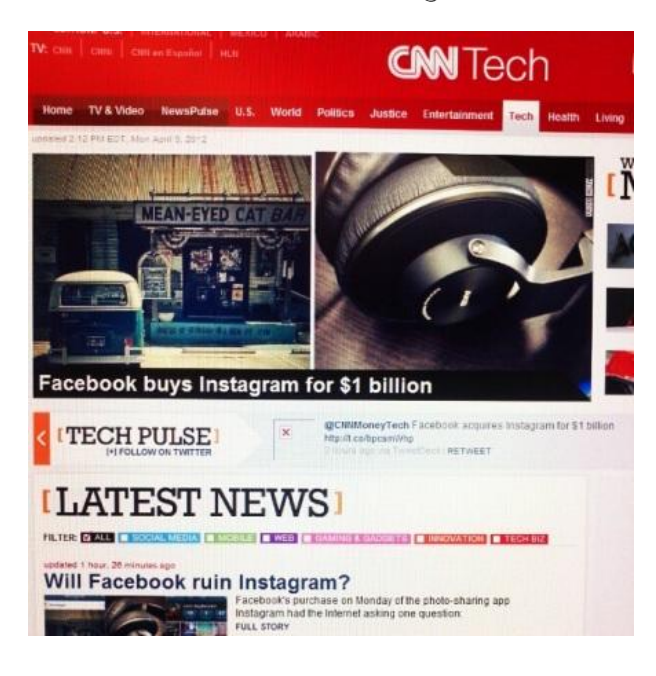

Below is a list of such 14 alternatives.

In depth reviews of these apps are available at [TheNextWeb](http://goo.gl/16pXq) and [Talk](http://goo.gl/Bn3RP)  [Android,](http://goo.gl/Bn3RP) please follow corresponding links to get detailed review of these apps:

- 1. [Picplz](https://play.google.com/store/apps/details?id=com.picplz.rangefinder)
- 2. [Streamzoo](https://play.google.com/store/apps/details?id=com.phonezoo.android.streamzoo)
- 3. [EyeEm](https://play.google.com/store/apps/details?id=com.baseapp.eyeem)
- 4. [Lightbox](https://play.google.com/store/apps/details?id=com.lightbox.android.photos)
- 5. [Pixlr-o-matic](https://play.google.com/store/apps/details?id=pixlr.OMatic)
- 6. [Vignette](https://play.google.com/store/apps/details?id=uk.co.neilandtheresa.NewVignette)
- 7. [Molome](https://play.google.com/store/apps/details?id=com.hlpth.molome)
- 8. [Pix: Pixel Mixer](https://play.google.com/store/apps/details?id=air.net.daum.pix)
- 9. [Hipster](https://play.google.com/store/apps/details?id=com.hipster)

#### <span id="page-8-0"></span>Bonus:

1. [Mobli](https://play.google.com/store/apps/details?id=com.mobli)

#### 5. [PicSay](https://play.google.com/store/apps/details?id=com.shinycore.picsayfree)

Most of the apps mentioned above have all the popular effect, filters and layers. Almost all of them offer social intergration. Every one of them lets you share your edited photos on Twitter and Facebook for sure and sometimes Tumblr.

You may want to check them out and see what works best for you and which app's interface you like the most. Personally I love using Pixlr-omatic. Before Instagram was available for Android, picplz was known to be the 'Instagram for Android'. Well, check it out and let us know which app works out the best for you.

#### BONUS TIP:

If you want to move all your pictures from Instagram, you can

use [Instaport](http://instaport.me/) to download all your Instagram photos as a zip file and upload to any of the above mentioned services.

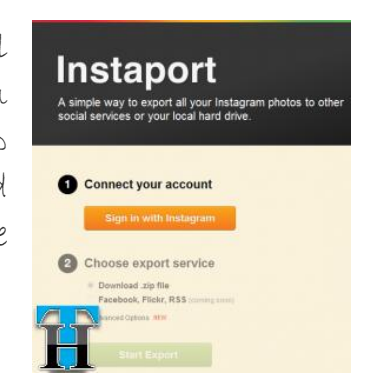

## <span id="page-9-0"></span>One app to rule all other news sources on your Android phone and tablet

lthough CNN, USA Today, Fox News and MSNBC are decent news apps for El Lithough CNN, USA Today,<br>Fox News and MSNBC are<br>Android, yet nothing comes close to News360 app for Android phones and tablets. Not only News360 aggregates news from various sources, it also puts then in an intuitively beautiful format.

Instead of reading the same news from different sources, News360 provides the news once but lists all the corresponding stories together. It leaves up to you though which source you want to read from. In "360 view" it puts the news in image format

#### $\bullet$  news360

News360 is a next-generation news personalization and aggregation service

It learns from your cloud and uses semantic analysis to inform you<br>on major ongoing events and give you content that is relevant just for you

which are floating in a 3D sphere. To read the news, just tap on any picture and the corresponding story will be up on the screen.

I almost stopped using other news app like CNN, NYtimes and USA Today etc.

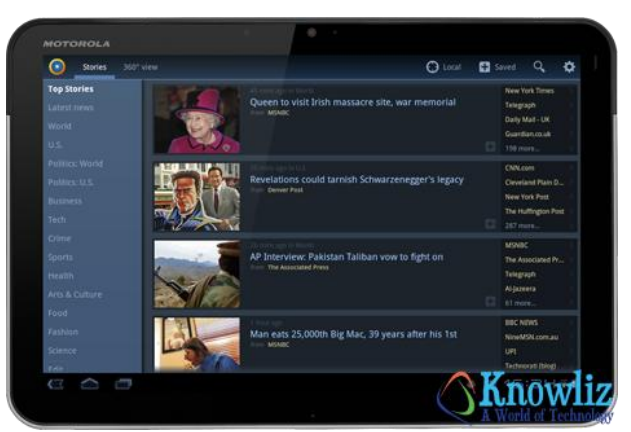

A widget can also be added to the home screen to quickly glance on your favorite topic or recent news on both phone and tablet. News360

About News360

widget seems to give some sluggishness to the tablet. The widget by itself is really beautiful and responsive.

The app can learn your interests by pulling your information from Twitter, Facebook, Google+, evernote etc.

You can also share news by connecting the app with Twitter, Facebook, Tripit, Instapaper and ReadItLater etc. The app also uses the GPS location to provide local news.

going to love it. If you haven't tried it yet, then definitely give it a try.

[News360 app](http://news360app.com/) is available for FREE from Google Play. I am sure you are

## <span id="page-10-0"></span>AnyMeeting lets you host online meetings with anyone for FREE

nline meeting services like GoToMeetings, WebEx and others are in abundance. I myself on Techacker and Knowliz have covered few of them earlier. WLLM C

## **Janymeeting**

A feature rich FREE service that I happen to stumble upon recently i[sAnyMeeting.](http://www.anymeeting.com/) By being adsupported, AnyMeeting can offer its services at no cost to users, making it

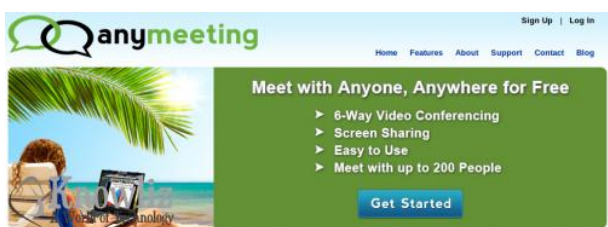

an ideal deal for small businesses on tight budgets.

Hosting or attending a meeting with AnyMeeting is easy. Just create an account and start the webinar or schedule it for later sometime. Anymeeting provides you with a really detailed Scheduler where you can invite attendees through their

emails or you can import them from any of the previous meetings.

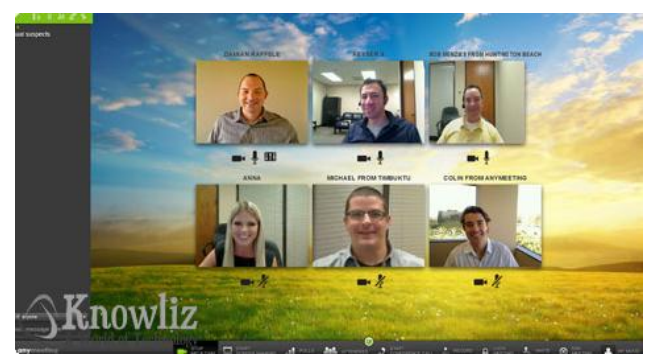

Fill in the important meeting details and send the invitation to attendees. Conference method can also be selected upfront – chose between Computer Mic/Speaker vs. Phone. If you select phone, you will be given the conference call details upfront.

There are just too many features to list here, but you are free to Learn [complete details here.](http://www.anymeeting.com/Free-Web-Conferencing-Features.aspx) Some important features are here for your quick information:

 Up to 200 attendees can join the meeting at a time for Free [\(ad](http://blog.anymeeting.com/web-conferencing-news/anymeeting-offers-ad-free-option/)[supported\)](http://blog.anymeeting.com/web-conferencing-news/anymeeting-offers-ad-free-option/)

×

- 6-way Video Conferencing, Conference Calling,
- Screen sharing, Application Sharing, Polling, Surveys, Chat and other communication features.
- Webinar ticketing Ticket fee  $10\%$  + \$1.
- Social Media integration. Meeting promotion through Facebook and Twitter.
- No plug-in to install before scheduling or attending the meeting by anyone.

Aside is a comparison of various other services with AnyMeeting:

Annual Cost Maximum Attendees Video Conferencing Screen Sharing **Application Sharing** Recording Recording Hosting VolP **Toll Conference Calling** Public Profile Social Media Integration Webinar Ticketing No Required Downloads

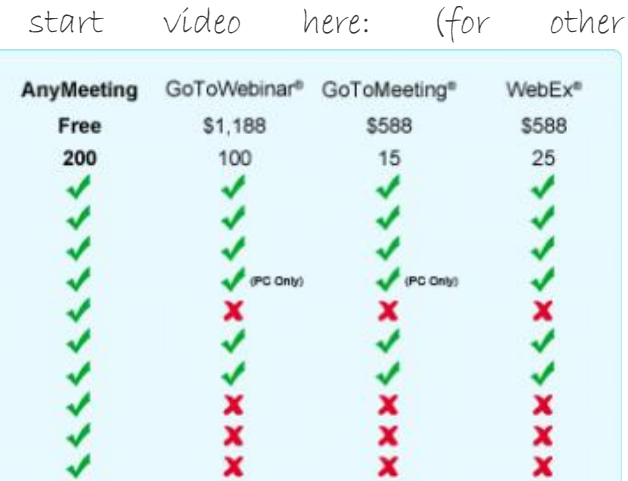

That shows me that as compared to other services it is a cost saving of at least \$588 annually if you have 15 or fewer attendees in your meetings. Go give it a try…really easy to use and no nuisance for the attendees too. Check out the Quick

walk through, [check out this page\)](http://blog.anymeeting.com/webinars/the-new-anymeeting-is-here/).

x

x

## <span id="page-11-0"></span>Toodledo + Twitter = Get Things Done (GTD) : Use twitter as a task reminder

plethora of services and apps are available for both browsers and smartphones (Android and iOS) claiming to be the best Todo service. But you may not need any of these if all you want is a reminder system of some sort. plethora of services and apps every smartphone ecosystem, why not<br>are available for both<br>(Android and iOS) claiming to be the BEMORE PRODUCTIVE

Provided Twitter Toodled is ubiquitous on

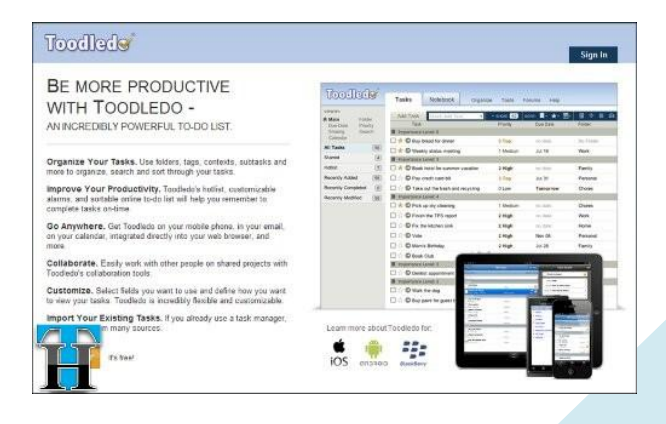

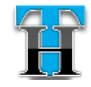

use that for your task reminderDue-Date- To set a due-date, use the # symbol account and a phone from which you "#today" or "#Next thursday" or "#5/12/08″. can access Twitter and emails…like smartphones do.

Below are the simple steps of making Twitter as your reminder app on any smartphone using <u>Toodledo</u> as a backend service.

- 1. Sign-in/up for a <u>[Toodledo](http://www.knowliz.com/2010/03/toodledo-an-app-for-the-most-crucial-missing-feature-on-iphone.html)</u> account.
- 2. Follow <u>[@Toodledo](https://www.twitter.com/toodledo)</u> from your Twitter account.
- 3. Go to Toodledo Settings and <u>[authorize your Twitter](https://www.toodledo.com/tools/connect_twitter.php)</u> account.
- 4. To add a task through Twitter in Toodledo, send a direct message to Toodledo as mentioned below: d Toodledo Remember to bring Milk ! #today >today =5:00pm :15min

The above command sent through Twitter tells Toodledo that you wanted to add a task to your to do list as "Remember to bring Milk" with medium priority (!) that starts(>) today at(=) 5:00pm which is due(#) today at 5:00pm and you should be reminded 15min before for this task."

Learn more about the short codes (symbols) below:

Priority – The default priority is "0 – Low". To set a higher priority use the ! character as many . times as necessary. Typing !! would give your task a priority of "2-High".

needs. All you need is a Twitter and then type the due-date. For example:

**Start Date** – To set the start date, use the  $>$ symbol and then the date. For example: ">tomorrow".

- Due Time To set the due time for a task, use the  $=$  symbol followed by the time. For example:  $"=3:45$ pm".
- Start Time To set the start time for a task, use the ^ symbol followed by the time. For  $example: "^s3:45pm".$
- Length To set the length that you think a task will take, use the  $\sim$  symbol followed by the length. For example: "~4hours".
- Repeat To set how a task repeats, use the  $\xi$ symbol followed by how you want it to repeat. For example: "SEvery Week". Here is a [list of phrases](https://www.toodledo.com/info/help.php?sel=2) that work.
- Reminder To set a reminder, use the : symbol followed by the lead-time. For example: ":5 hours"
- **Star** To star a task use the  $*$  symbol by itself. For example: "My Task \*".
- Folder To set the folder use the \* symbol and then type the name of your folder. For example: "\*ProjectA".
- Context To set the context use the @ symbol and then type the name of your context. For example: "@home". Remember that the @ symbol is a special instruction to Toodledo and is not part of your context name. If your context is actually named "@home" then you would need to type "@@home" to set the context, since the first @ is the symbol and the second @ is part of your context.
- Goal To set the goal use the + symbol and then type the name of your goal. For example: "+Exercise More".

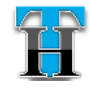

- **Status** To set the status use the  $\#$  symbol and then the status. For example: "\$Next Action".
- Tag To set the tag use the % symbol followed by the tag or tags that you want to add. For example: "%tag1, tag2″.
- Location To set a location, use the symbol followed by the location name. For example: "-home"

*d toodledo Call Prashant !! @phone #today =7:00pm*

*d toodledo Finish the Blog post on Toodledo Twitter Tasks !!! #next friday \*ProjectA @work*

*d toodledo Mow the lawn \*Chores @home &every Saturday.*

Putting this whole together, your Twitter commands may look something like this:

You probably won't need to remember this whole list of commands. But you get the point that by using just symbols how Toodledo understands all that you are trying to say. Pretty nifty, eh..

Now there are commands to retrieve your task through Twitter as well, but I won't bore you with all that. Only thing you need to remember is that to retrieve the tasks you just add ? while messaging Toodledo. You can read [entire set of commands here.](https://www.toodledo.com/info/help_twitter.php)

I know it might seem a little overwhelming to digest all these short codes, but once you start using it,

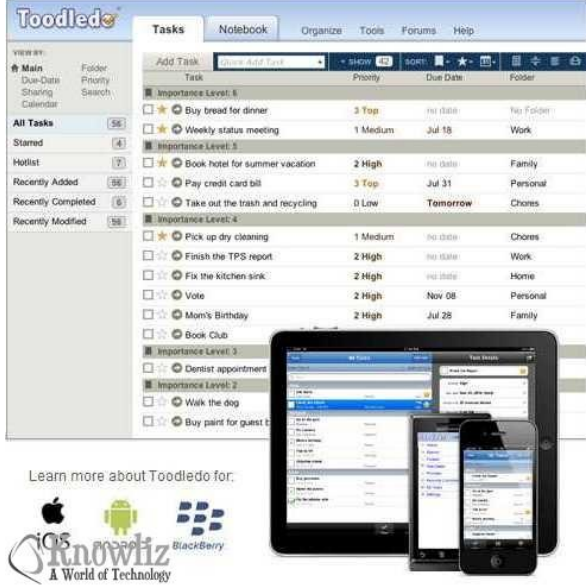

you will feel more comfortable with it. I do it all the time. You won't also need all these geeky details in your regular tasks as well.

One thing which currently is not possible to convey to Toodledo through Twitter is to Mark the task complete. For that you will have to actually manage at Toodledo web interface or corresponding iOS and Android Apps.

This set of commands can be used you add them to your account on through IM and Emails as well, once Toodledo.

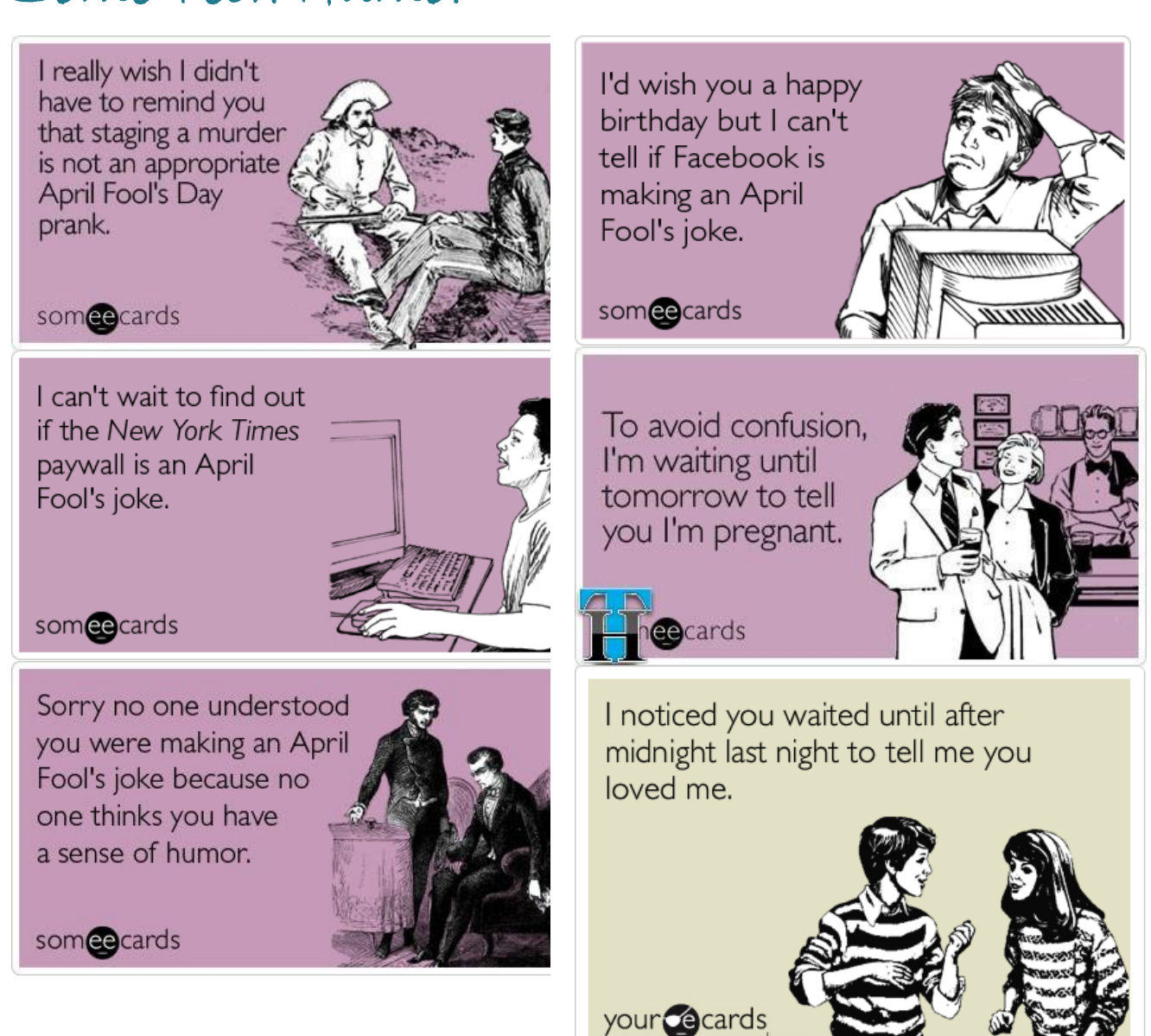

## <span id="page-14-0"></span>Some Tech Humor

(via Someecards.com)

### Thank you!

Ħ

I hope you like Techacker Magazine. Please share if you have any suggestions to improve the format, content and would like to see any specific type of content in this magazine that I can include in next month release.

Stay tuned for next month release and keep reading Techacker.